## **Servicii de informatizare pentru studenții UPB**

Echipa de informatizare a realizat un sistem de autentificare centralizat la nivel de UPB (pentru toate facultatile) si conexiunea acestuia cu majoritatea serviciilor oferita studentilor si profesorilor (e.g. platforma de cursuri, adrese de e-mail, eduroam, diverse wiki-uri, MSDNAA, samd).

Orice student poate vedea contul lui impreuna cu adresa de e-mail creata pe [http://studenti.pub.ro,](http://studenti.pub.ro) pagina "Acces site cursuri"):

- 1. Platforma de cursuri (exista legaturi catre toate aceste site-uri pe [www.curs.pub.ro\)](http://www.curs.pub.ro) login folosind username (ex.: costin.carabas) sau e-mail (ex.: costin.carabas@stud.acs.pub.ro)
- 2. Adrese de e-mail pentru studenti de forma @stud.\_facultate\_.upb.ro. Acest lucru a fost hotarat in mai multe intalniri cu prodecanii/decanii din toate facultatile. Pentru facultatea noastra sunt de forma @stud.acs.upb.ro. TOTI studentii au un astfel de cont (inclusiv cei care au terminat). **TOATE** conturile vechi @cti.pub.ro sau @aut.pub.ro vor ramane active dar nu vor mai fi folosite in platforma de Moodle. De asemenea nu vom mai asigura suportul pentru eventuale probleme (de exemplu pentru parole uitate). Serviciul de e-mail este oferit de Microsoft prin Office365.
- 3. Acces la software gratuit Microsoft MSDAA: msdnaa.acs.pub.ro login folosind username sau email
- 4. Descarcare gratuita Office portal.office.com folosind adresa de e-mail (ex.: costin.carabas@stud.acs.upb.ro).
- 

Pentru toate acestea folositi aceeasi parola. Pentru a putea utiliza toate facilitatile prezentate la punctul 1 trebuie sa va schimbati parola. Singurul loc unde se poate modifica parola este site-ul de cursuri (cs.curs.pub.ro). O data modificata va dura aproximativ 3 ore pentru a se propaga catre toate serviciile (instant catre majoritatea).

## **Resetarea parolei**

In cazul in care parola a fost uitata, am creat o interfata speciala de recuperare a acesteia folosind adresa personala de e-mail gasita in studenti.pub.ro (la site-ul de cursuri, procedura de recuperare a parolei trimite catre aceasta). Se lucreaza si la o interfata de resetare a parolei folosind numarul de telefon mobil (SMS) din studenti.pub.ro.

Dorim sa mentionam ca acest serviciu este disponibil pentru studentii din toata universitatea.

From: <https://wiki.cs.pub.ro/> - **Wiki-ul Departamentului de Calculatoare**

Permanent link: **<https://wiki.cs.pub.ro/studenti/informatizare-upb>**

Last update: **2020/07/19 13:49**

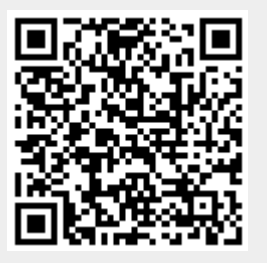

5. eduroam - adresa de e-mail (ex.: costin.carabas@stud.acs.upb.ro)